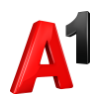

## **Заказ Акта сверки**

В блоке Финансы нажмите «Акт сверки». Выберите необходимый период (доступен период 3 года) и нажмите Далее. По умолчанию Акт сверки будет отправлен на адрес электронной почты, указанный для доставки счетов. При необходимости вы можете указать другой адрес. Обработка заявки до 10 рабочих дней.

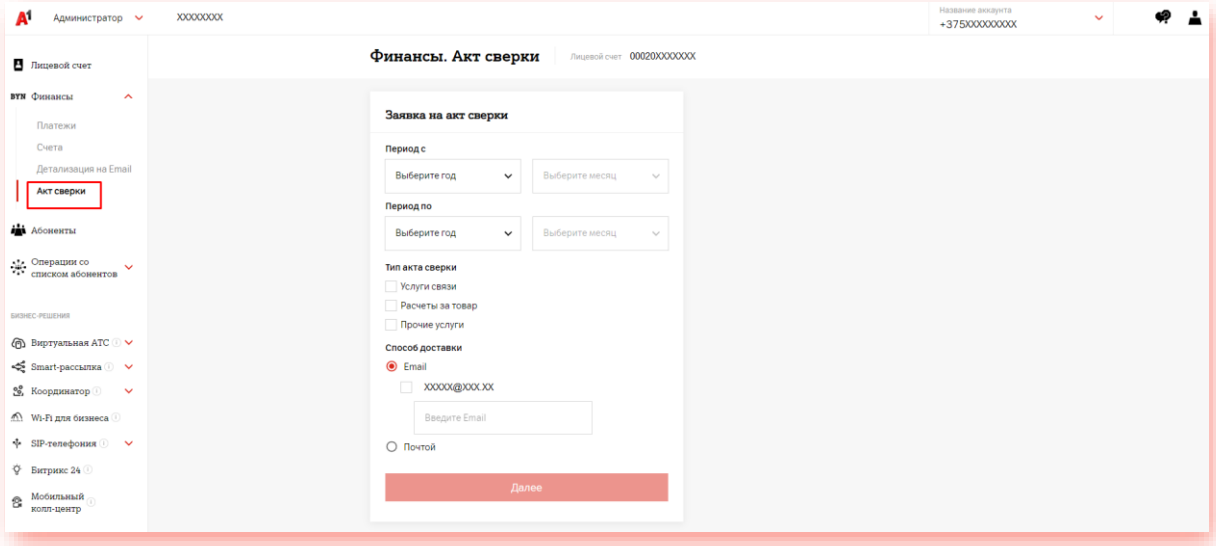